For use during class contact time

## MIMS Student Self-Service Password Reset Service

Perform a one-time set up of answers to challenge questions in your MIMS Portal to enable student self-service password reset when required.

#### 1 What is this about?

Your MIMS account gives you access to your accounts like Student iCON, Student Learning Space, etc. If you forget your MIMS password, you would not be able to access these accounts.

Currently, you would have to approach your MIMS Student Administrator to **1 What is this about?**<br>Your MIMS account gives you access to your accounts like Student iCON,<br>Student Learning Space, etc. If you forget your MIMS password, you would not<br>be able to access these accounts.<br>Currently, you w is not immediate.

With the MIMS Student Self-Service Password Reset Service, you would be able to perform the password reset yourself if you forget your password.

### 2 How do I enable this?

You will need to perform a one-time set up of answers to challenge questions in your MIMS Portal to enable student self-service password reset when required.

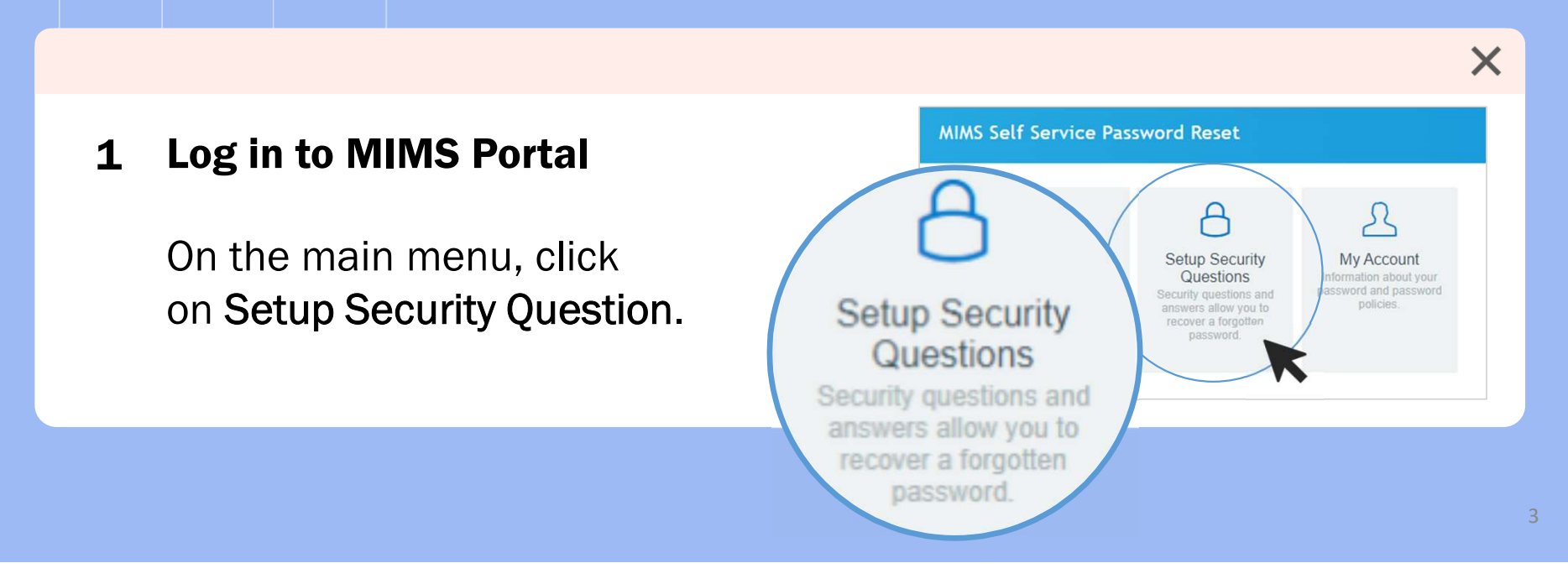

#### 2 How do I enable this?

#### 2 Set challenge questions **Example 2 Set Challenge questions**

the answers, click Save Answers.

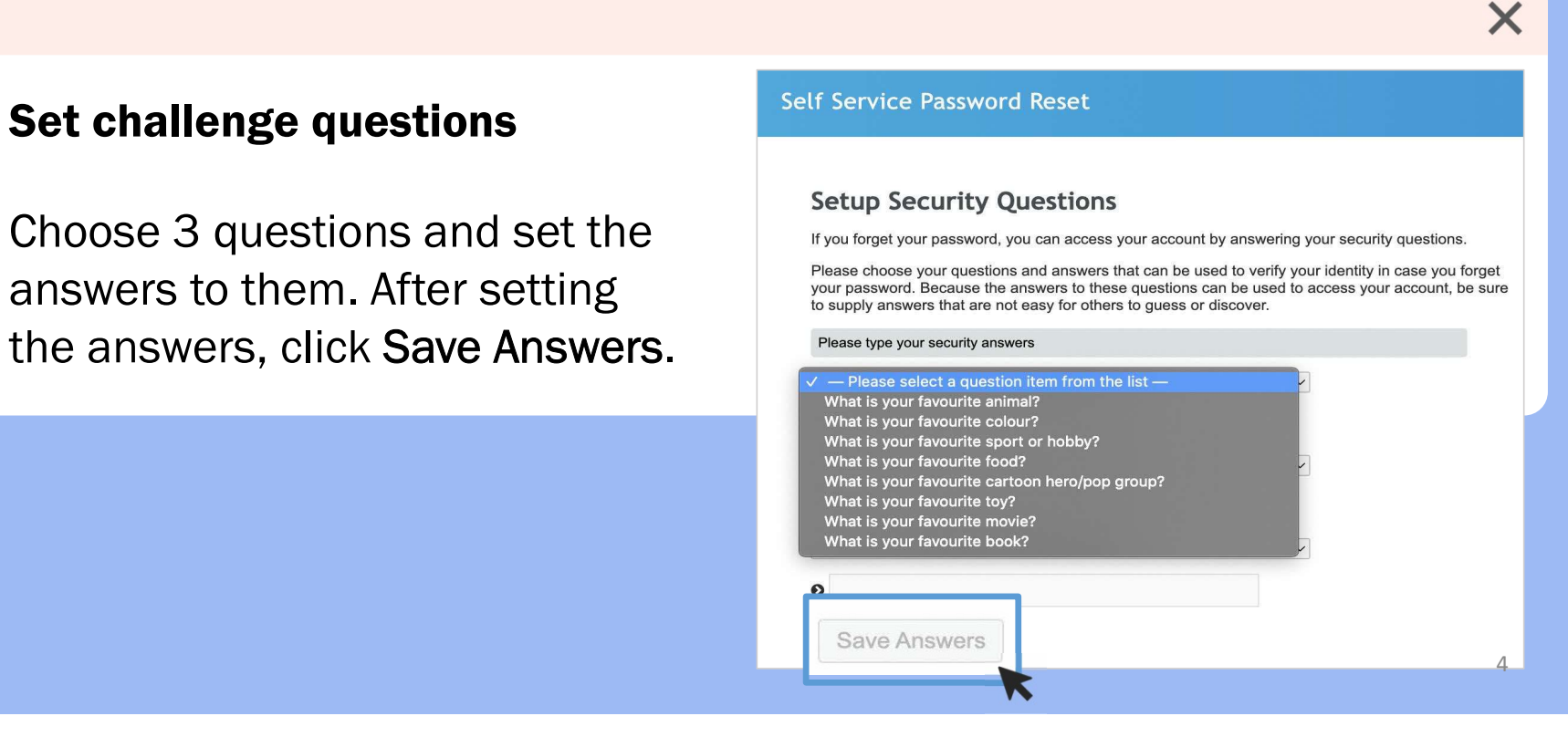

## 3 Forgot your MIMS Password?

After you have set up your challenge questions in your MIMS Portal, you will be able to self-reset your MIMS password if you happen to forget the password.

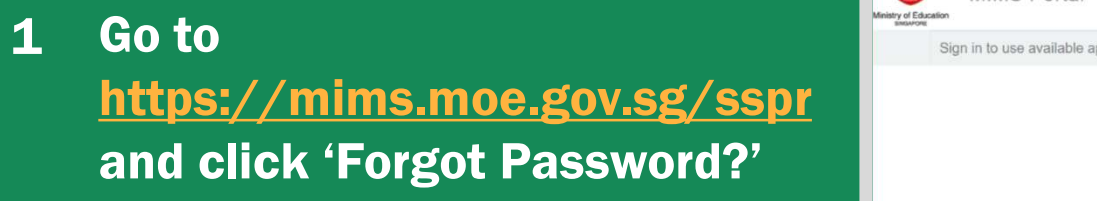

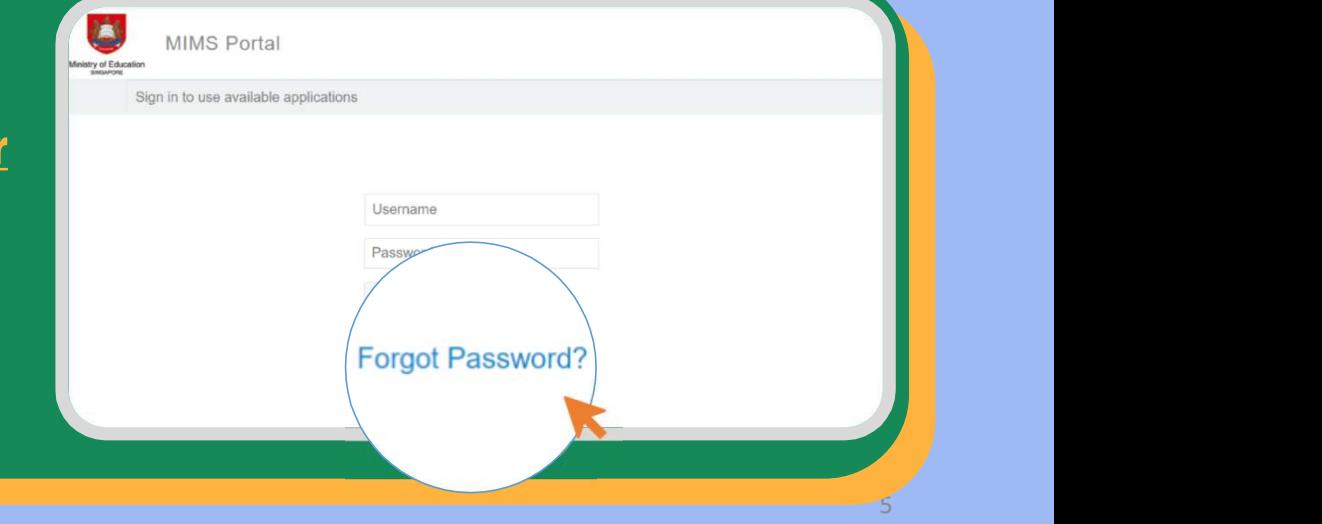

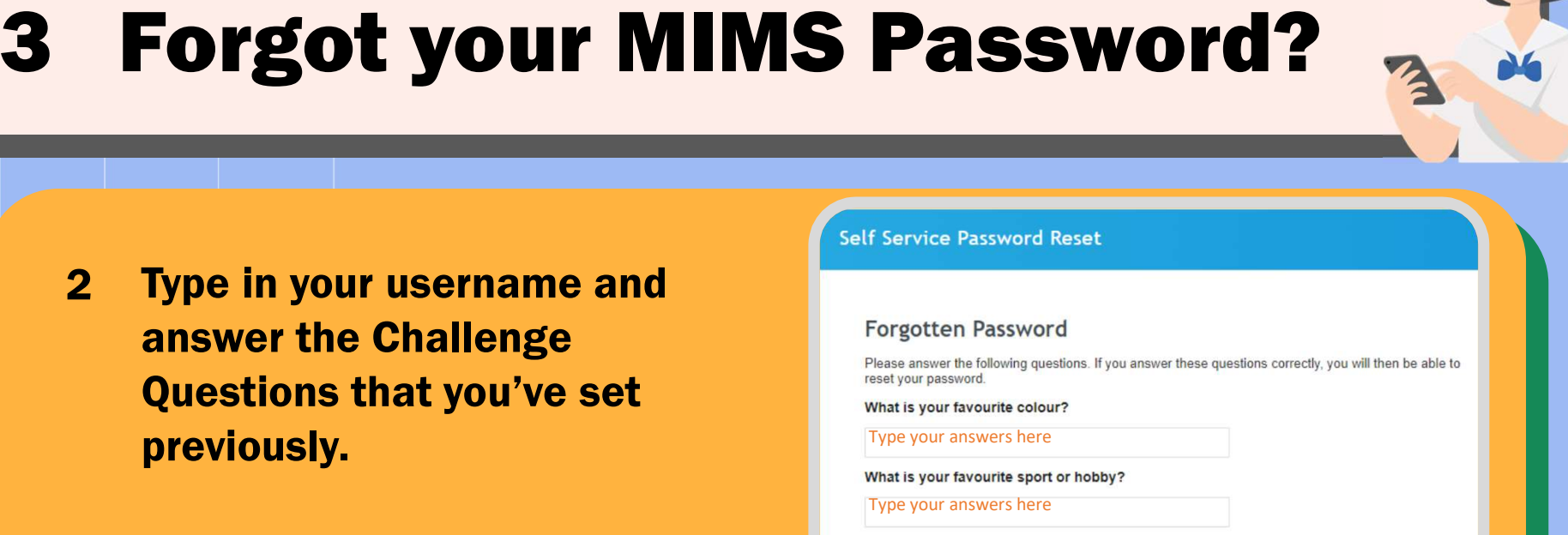

Check Answers Cancel

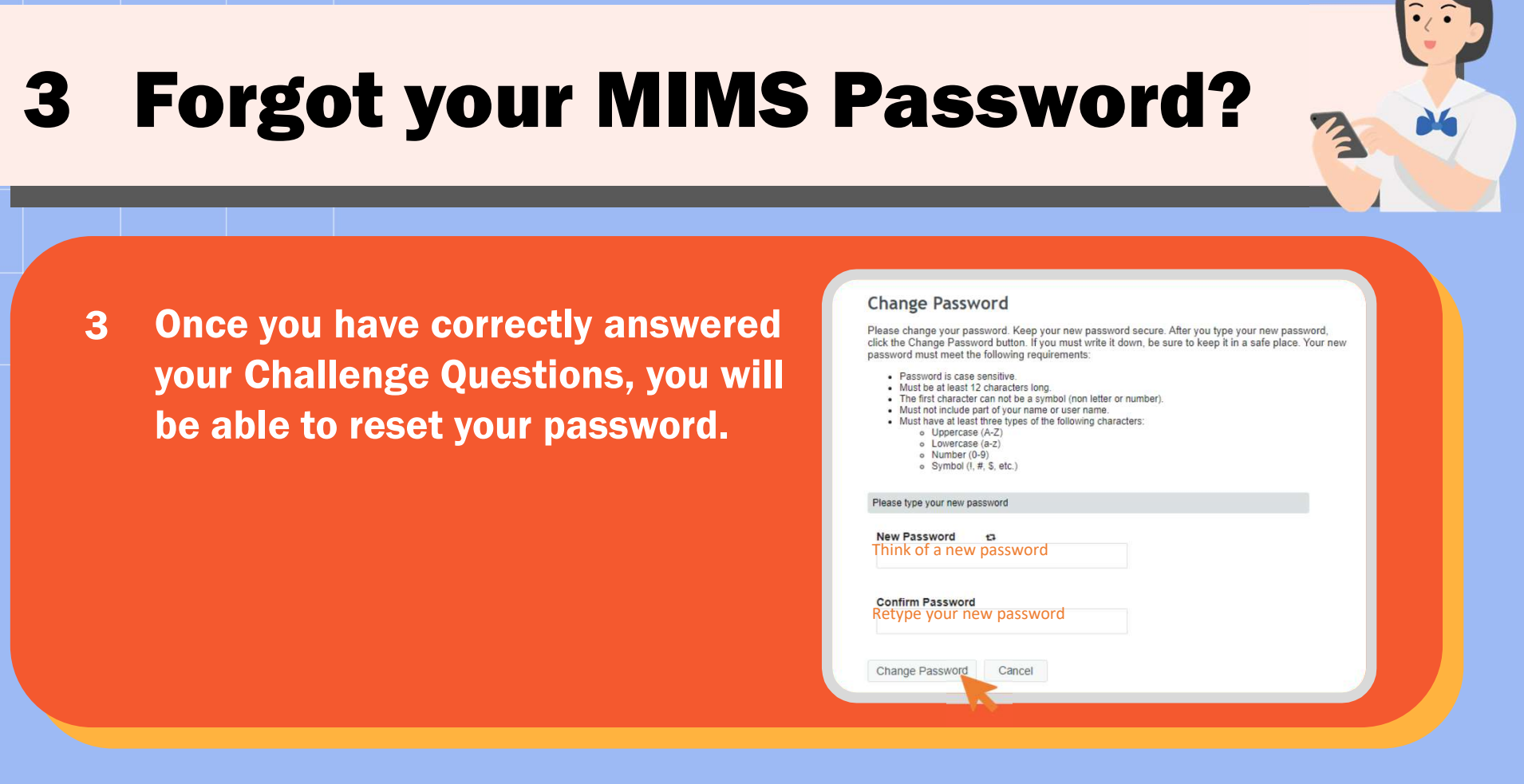

For use during class contact time

# Thank you